## **Setting REST Request Options**

With the REST adapter, you can specify REST options on the REST alias (see [Aliases](https://doc.scheer-pas.com/display/DESIGNER/Aliases)). These options can be overridden dynamically on each REST call by providing an object of type **RequestOptions** to the REST adapter call like the following:

- 1. Create an object of type **RequestOptions**.
- 2. Set the attributes of this object according to your needs (e.g. in a [mapping diagram\)](https://doc.scheer-pas.com/display/DESIGNER/Mapping+Data+Structures).
- 3. Provide the object to the REST call.

A pin **requestOptions** is available as soon as you have applied the **RESTAdapter** Ф stereotype.

Find below an example execution based on the **[RESTAdapter\\_SupportManager\\_Example](https://doc.scheer-pas.com/download/attachments/139427842/RESTAdapter_SupportManager_Example.zip?version=7&modificationDate=1698944724000&api=v2)**.

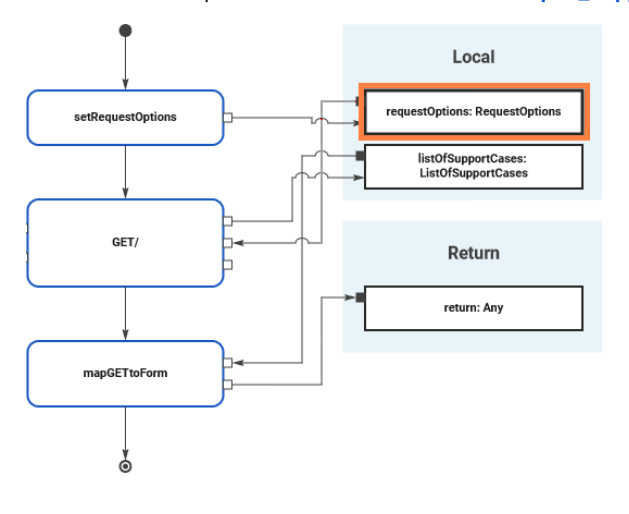

## <span id="page-0-0"></span>Overview of the Request Options

You can set the following options:

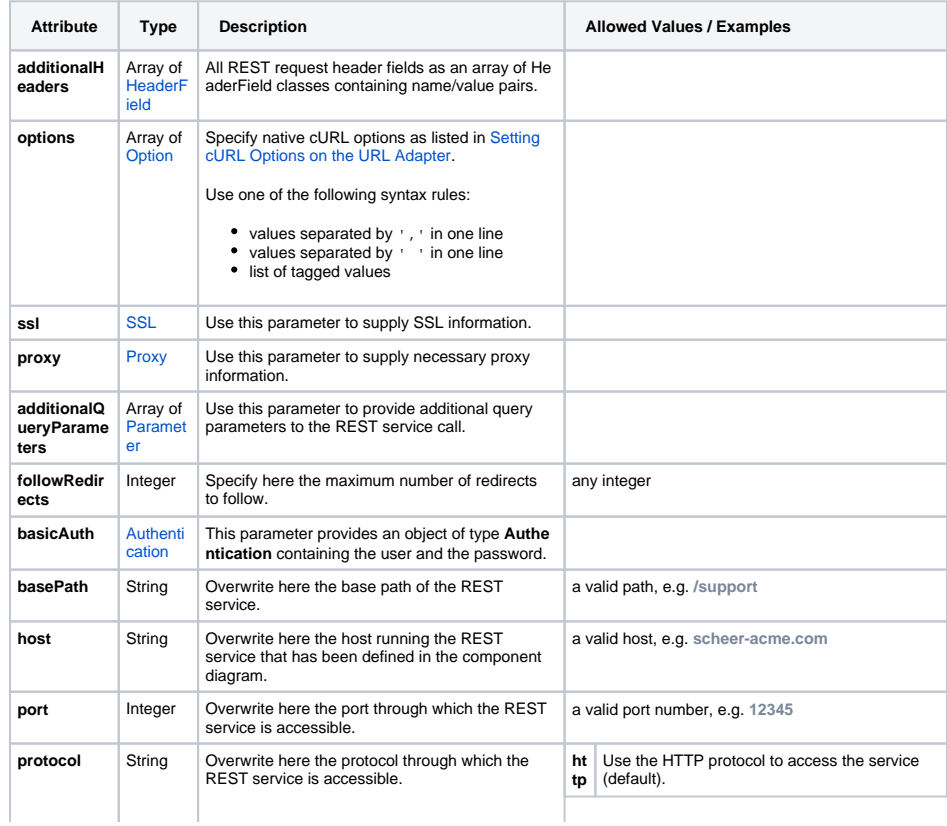

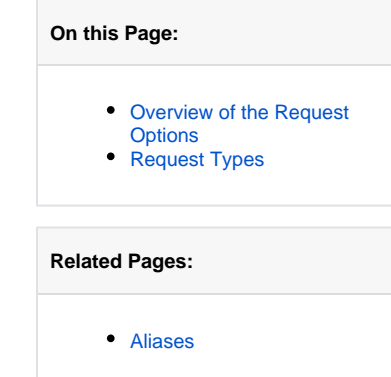

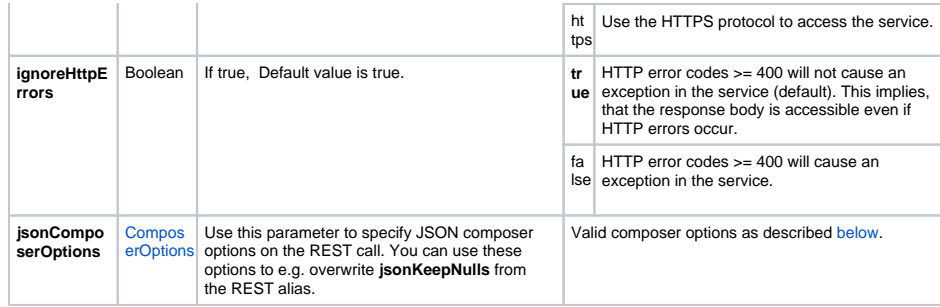

## <span id="page-1-3"></span>Request Types

<span id="page-1-5"></span><span id="page-1-4"></span><span id="page-1-2"></span><span id="page-1-1"></span><span id="page-1-0"></span>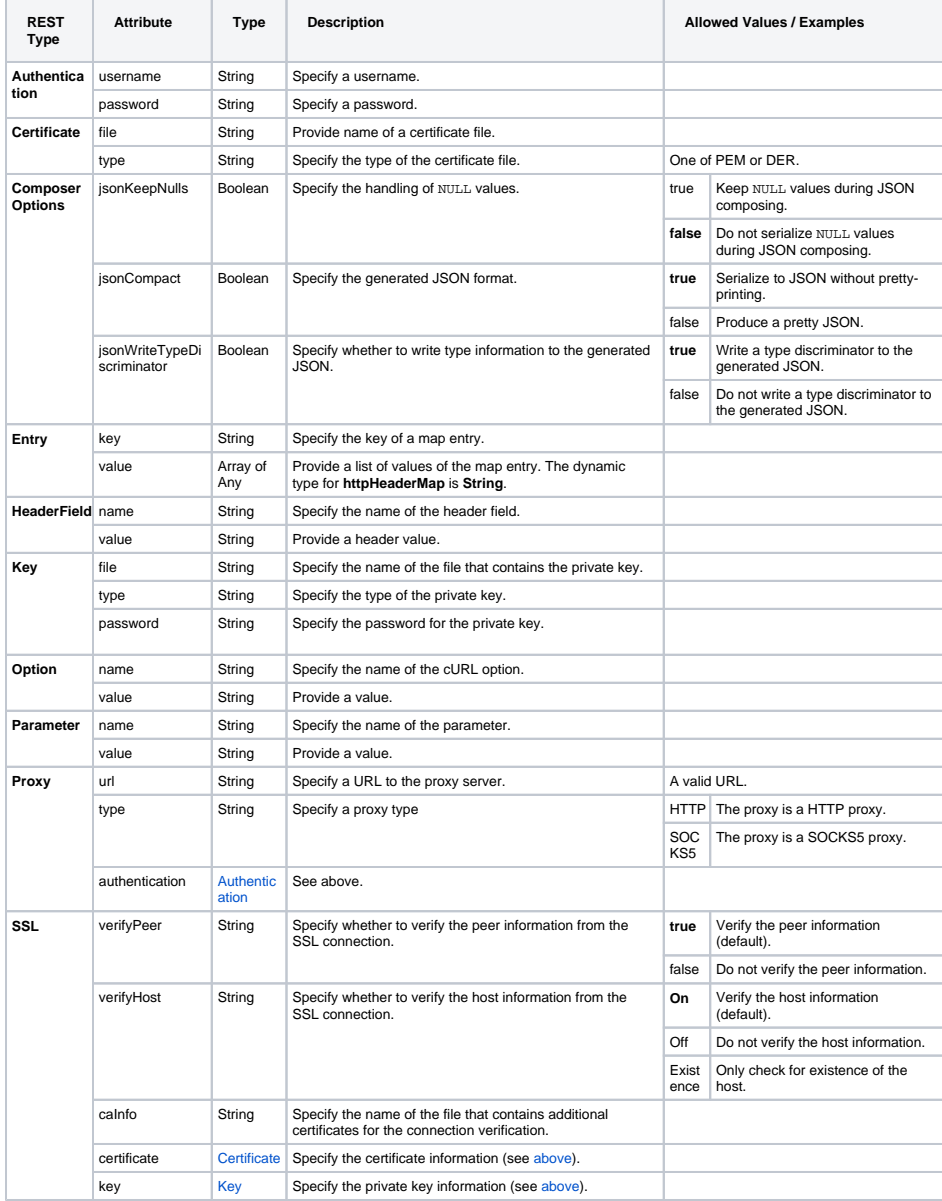